# Procédure de Login dans<br>CELCAT<sup>®</sup> Timetabler 6

## **Introduction**

Le logiciel CELCAT Timetabler 6 offre 3 méthodes de Login:

- **Login CELCAT**
- **Login LDAP**
- **Login NT**

CELCAT Timetabler Administrator permet de spécifier la méthode à utiliser pour une base de données d'emploi du temps spécifique. Le Login CELCAT est le paramètre par défaut. Ce document décrit chaque méthode et synthétise dans un organigramme la procédure de Login.

Pour obtenir les instructions sur la création d'utilisateurs, de rôles et de droits d'accès dans CELCAT Timetabler Administrator veuillez consulter le **Guide de démarrage**. Vous pourrez trouver ce guide à l'adresse suivante :

http://www.celcat.fr/CELCATFrance/products/timetabling/Documentation/4/pdfs/CT6\_Guide\_de\_Demarrage.pdf

## **Utilisateurs et rôles**

Les utilisateurs ouvrent une session dans Timetabler en utilisant un couple Nom d'utilisateur / Mot de passe dont la combinaison identifie de manière unique leur compte utilisateur. Chaque compte utilisateur peut avoir un ou plusieurs rôles associés. Les droits d'accès sont configurés au niveau des rôles et non au niveau des utilisateurs ce qui rend le déploiement des droits d'accès plus flexible.

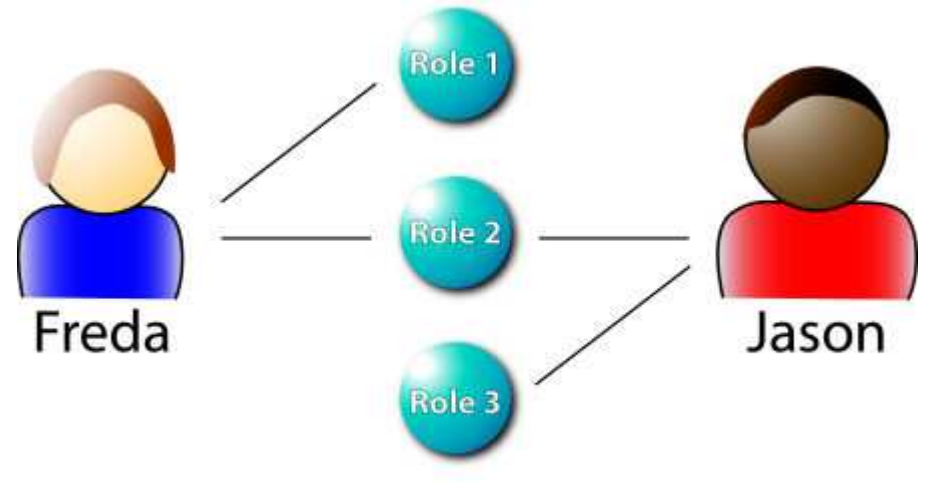

Figure 1: Utilisateurs et rôles

**NB:** lors de l'ouverture d'une session sous Timetabler, l'utilisateur choisit un de ses rôles qui détermine ses droits d'accès. Bien que les droits d'accès soient affectés aux rôles il est souvent fait référence, dans un souci de simplification, à un utilisateur possédant certains droits d'accès. Il faut alors comprendre que les droits d'accès sont affectés à l'utilisateur via son rôle.

Pour plus d'information concernant la gestion des droits d'accès dans CELCAT Timetabler 6 voir le document **CT6 Login**. Vous pourrez trouver ce guide à l'adresse suivante :

http://www.celcat.fr/portal/portals/0/templates/PDF/CT6\_Guide\_des\_droits\_dacces.pdf

## **Login CELCAT**

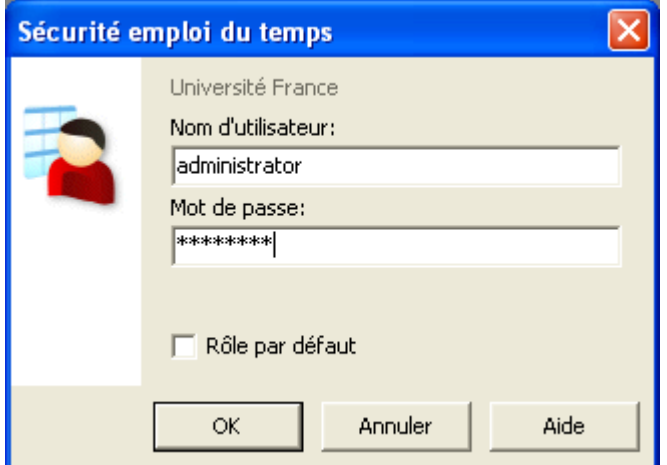

*Figure 2: Fenêtre de Login CELCAT*

Le logiciel ouvre une fenêtre demandant à l'utilisateur de s'authentifier un Nom d'utilisateur et un Mot de passe. Par mesure de sécurité, la liste des mots de passe de CELCAT Timetabler est cryptée dans la base de données de l'emploi du temps.

L'utilisateur peut cocher le Rôle par défaut. Si tel est le cas, alors l'utilisateur est directement logué dans l'emploi du temps. Sinon, la fenêtre de sélection du rôle:

| Administrator                                                                                                    |
|----------------------------------------------------------------------------------------------------|
| Consultation                                                                                                    |
| Eco 1 - Accès complet avec vu sur les autres départements<br>Eco 1 - création + modification des emploi du temps seulement<br>Eco 2 - Accès complet avec vu sur les autres départements<br>$\blacktriangleright$ Eco 3 - Accès complet avec vu sur les autres départements. |
|                                                                                                    |
| Donne tout les droits sur l'emploi du temps Eco 1, avec vue sur les<br>autres départements.                                                                                                    |

*Figure 3: Sélection du rôle de l'utilisateur* 

## **Login LDAP**

CELCAT Timetabler utilise LDAP pour rechercher le nom du compte de l'utilisateur dans l'Active Directory de Microsoft® ou bien d'un autre serveur LDAP.

L'onglet Authentification Utilisateur du CT Administrator permet de configurer le chemin de recherche de l'annuaire LDAP. Dès que le Login NT est trouvé dans l'annuaire (confirmant son appartenance au groupe d'utilisateurs CELCAT), l'utilisateur est logué dans l'emploi du temps sous le nom d'utilisateur correspondant au compte d'utilisateur NT.

Pour effectuer un Silent Login, les informations ci-dessus s'appliquent. Il existe également la méthode explicite de Login LDAP (non-Silent), où l'utilisateur doit fournir son Nom et son Mot de passe définis dans l'annuaire LDAP auquel il s'authentifie habituellement, correspondant au nom d'un compte d'utilisateur CELCAT.

## **Login NT**

Le nom du compte NT de l'utilisateur correspond simplement au Nom d'utilisateur CELCAT qui dispose des mêmes attributs et permet de se loguer sans mot de passe. Veuillez renseigner le nom dans l'onglet Utilisateurs de CELCAT Timetabler Administrator.

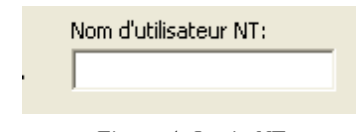

### *Figure 4: Login NT*

## **Configuration**

Les préférences ci-dessous de l'onglet **Authentification Utilisateur** de CT Administrator sont utilisées pour contrôler le comportement de la procédure de Login:

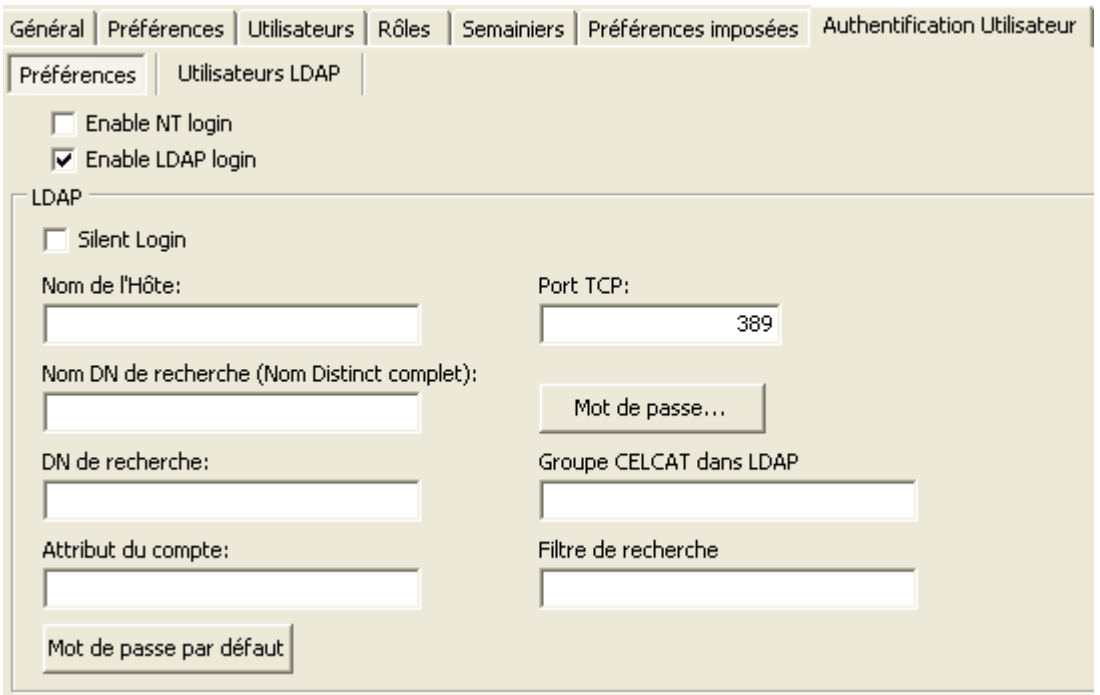

*Figure 5: préférences d'authentification* 

Afin de se loguer à l'application CELCAT Timetabler Administrator, l'utilisateur doit disposer du rôle Admin. Le login Admin ne permet pas la sélection d'un autre rôle dans cette application. Il peut cependant passer outre le Login LDAP. Cela peut être nécessaire si le serveur LDAP est en panne, a besoin d'être reconfiguré ou si des erreurs se son glissées dans le paramétrage de la connexion LDAP.

Pour la connexion Web (via CT Web Server), le Silent LDAP Login ou Login NT n'est pas supporté. Pour l'application CELCAT Timetabler SAT, le Login réussit seulement si l'utilisateur est autorisé à utiliser SAT (Voir L'onglet **Préférences**)

## **Procédure de Login**

Le diagramme ci dessous reprend l'organigramme des décisions lors du Login pour un Client normal (non-Web).

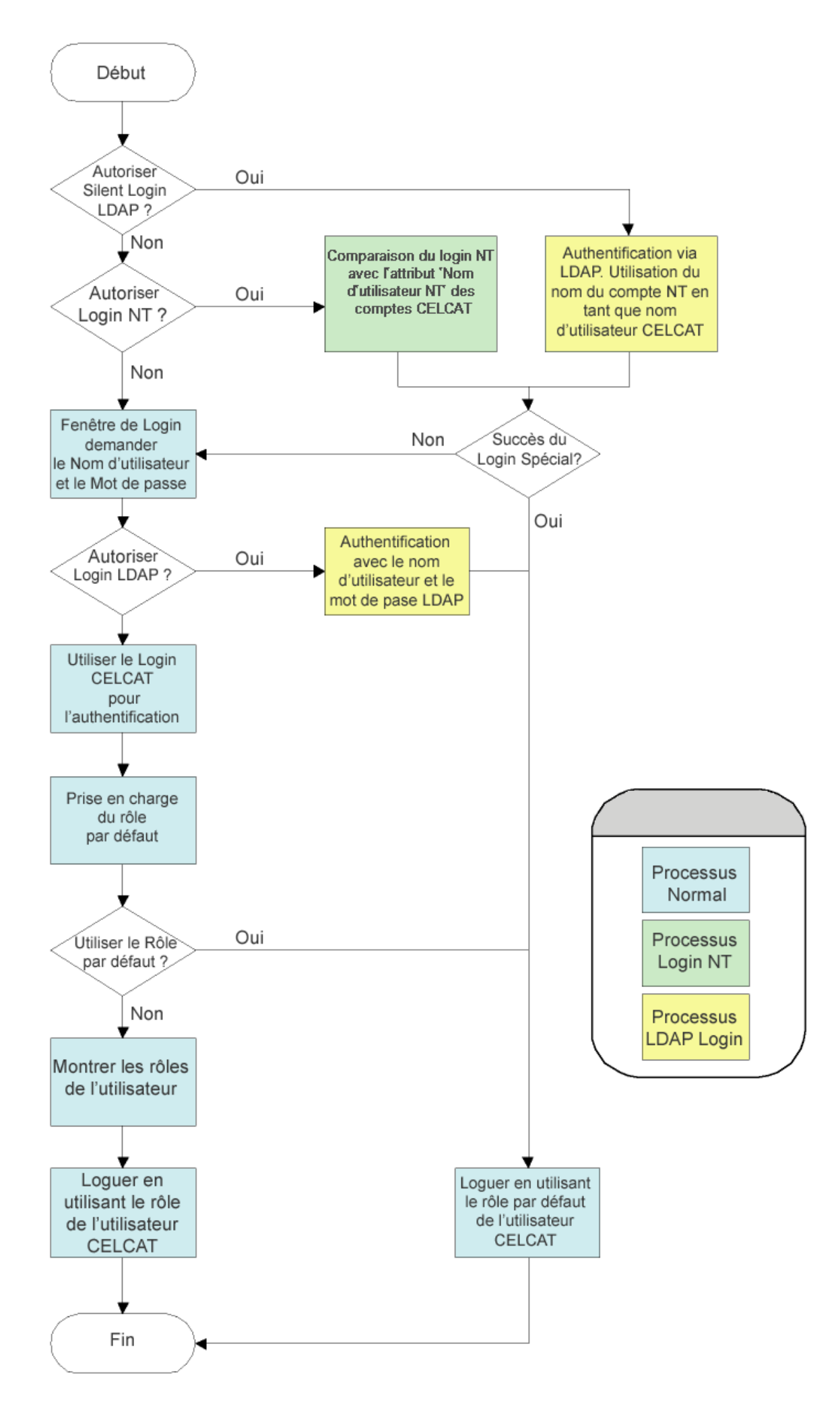

**Version 2.1 - Octobre 2010 4/5** 

## **A propos de LDAP**

Afin d'utiliser le Login LDAP, le serveur LDAP doit être paramétré pour accepter les requêtes **Bind** et **Search** des utilisateurs du réseau. Face à la multitude de d'annuaire LDAP disponible, La configuration spécifique de votre annuaire LDAP se situe en dehors de l'objectif de ce document.

Vous devez fournir des informations sur votre Serveur LDAP dans l'onglet **Authentification Utilisateur** de CELCAT Timetabler Administrator. Vous trouverez ci-dessous une explication du rôle qu'ont les paramètres LDAP dans la procédure de Login:

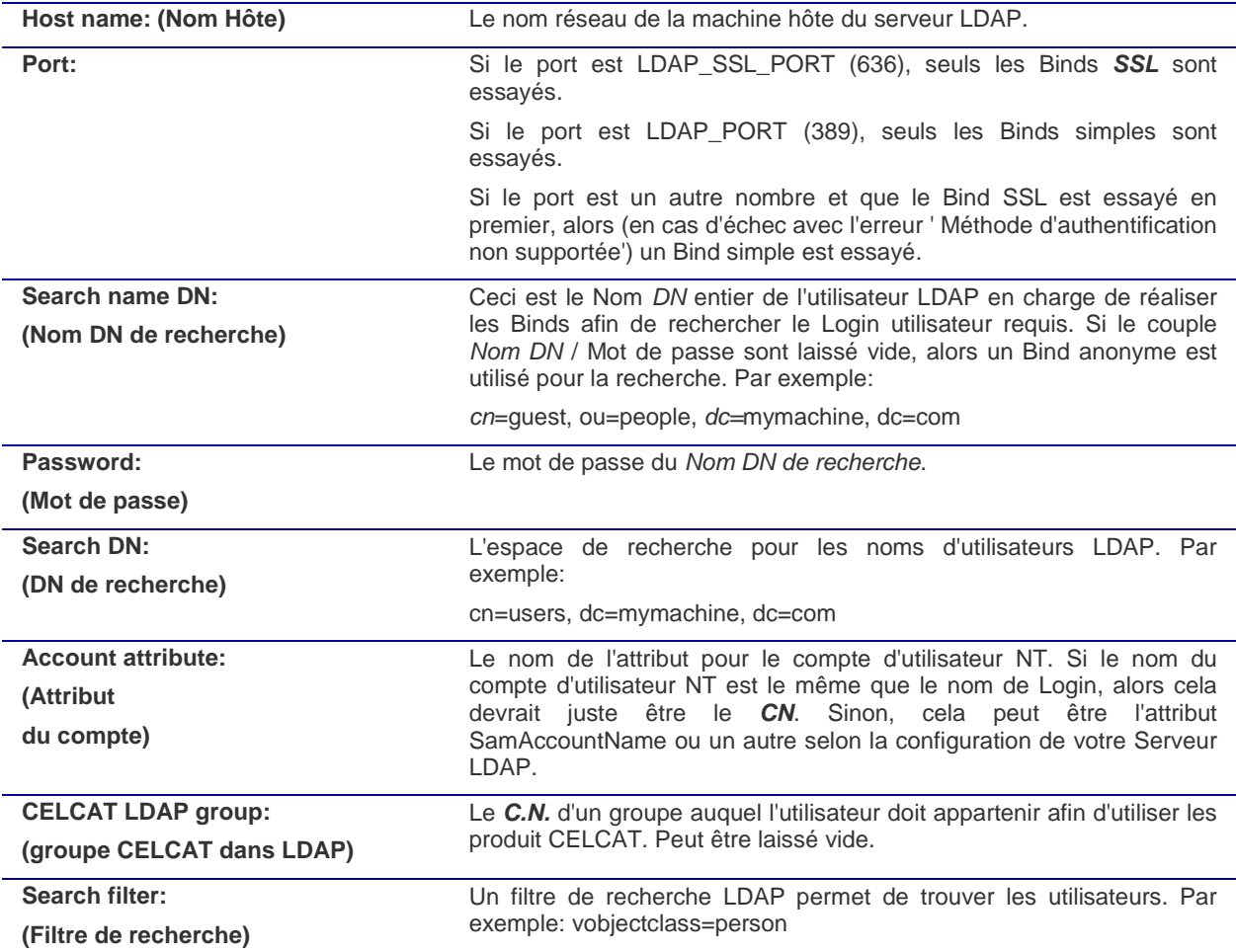

## **Assistance Technique & Services d'installation**

Nous sommes là pour vous aider !

Si vous avez besoin d'assistance au cours de l'installation de votre solution CELCAT Timetabler 6 ou si vous souhaitez qu'un technicien ou formateur vienne effectuer l'installation sur site (sur devis) contactez-nous au : Tel : 01 46 04 77 72 de 9:00 à 18:00 du lundi au vendredi Email : support@celcat.fr

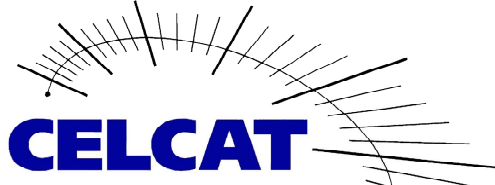

21. Quai Alphonse le Gallo 92100 Boulogne Billancourt Tél.: +33 (0) 1 41 10 91 90 Fax.: +33 (0) 1 41 10 95 90 www.celcat.fr

#### **Informations légales :**

"**CELCAT**" est une marque déposée propriété de Corbett Engineering Ltd.

"**Microsoft**" et "**Windows**" sont des marques déposées propriété de Microsoft Corporation aux Etats-Unis d'Amérique/et autres pays.

 "**Adobe**" et "**Acrobat**" sont des marques déposées propriété de Adobe Systems Incorporated aux Etats-Unis d'Amérique/et autres pays.

CELCAT S.A.R..L. est le distributeur exclusif de la solution logicielle française **CELCAT Timetabler 6**, propriété de Corbett Engineering Ltd